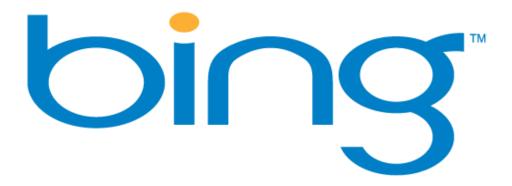

# New Features Relevant to Webmasters

June 1, 2009

Bing Webmaster Center Team, Microsoft®

# **Table of contents**

| What is Bing?                                             | 3      |
|-----------------------------------------------------------|--------|
| Why make changes?                                         | 3      |
| The new SERP with Bing                                    | 4      |
| The Explore Pane                                          | 5      |
| Quick Tabs                                                | 7      |
| Related Searches                                          | 8      |
| Search History                                            | 8      |
| Categorized results                                       | 9      |
| Result types improvements                                 | 11     |
| Standard results                                          | 11     |
| Best Match                                                | 11     |
| Best Match with no other results                          | 13     |
| Instant Answers                                           | 13     |
| Caption improvements                                      | 14     |
| Document Preview                                          | 14     |
| Disable Document Preview for your website's result in the | SERP15 |
| Per page                                                  | 15     |
| Site-wide                                                 |        |
| Data extraction for captions                              |        |
| Skip Flash intro link in result                           |        |
| Page translation link in result                           |        |
| Local Listings Center                                     |        |
| Enhanced Wikipedia                                        |        |
| Crawler changes                                           |        |
| Webmaster Center                                          | 22     |
| How does Bing affect my SEO efforts?                      | 23     |
| What do I need to do for SEO with Bing?                   | 23     |
| End matter                                                | 24     |

As an owner of a website or a publisher of content on the Web, you are no doubt interested in the big changes Microsoft has implemented with the newly released version of its search engine, dubbed <u>Bing</u>. There are a great number of innovative changes in how searchers access search content in the Bing index, and as a result, on your website. This white paper was written for you, the folks whose content populates the Bing index. You'll want to know what Bing is, what changes in Bing pertain to you, and how to make the most of those changes so you get more eyeballs on your website's content. Let's get right to it.

### What is Bing?

Bing is a new search engine from Microsoft. It crawls, analyzes, and indexes billions upon billions of webpages and other Internet content and relates all of that to keywords and phrases used by searchers (the principal way end users access the content of a search engine index). But in broader terms, Bing is really a decision engine—a faster way to make more informed choices.

According to Pew Research, people are relying more and more on Internet search. In fact, approximately 50 percent of web users use search every day and search is second only to e-mail in daily tasks performed by web users. These search page views span everything from shopping, travel, entertainment, research, work, local, socializing, sharing, and more. The enormous quantity of content on the Internet can make sorting through a huge, resulting list of relevant results difficult and frustrating for the searcher.

As a result of this continuous user engagement with search, Microsoft actively took on the challenge of improving user web search scenarios. Bing brings a new way of thinking to using SERPs, which has shown to demonstrably improve the satisfaction of searchers in finding the answers to their questions, often far faster and more easily than in the past.

### Why make changes?

<u>Multiple</u>, <u>independent</u> studies on how searchers read and use SERPs have demonstrated a consistent pattern. Microsoft's own research and studies replicated these findings. Researchers have named this pattern the Golden Triangle. In essence, in a SERP containing a single-threaded list of relevant results for a query, searchers typically scanned the length of first result across the length of the SERP. They then scanned a lesser amount of information for result #2 and continued in this ever-reducing pattern until they mostly stopped scanning at all around result #5. This Golden Triangle eye tracking and movement pattern is evident in a sample SERP from a Live Search usability study conducted in fall, 2008.

Figure 1. Sample of the Golden Triangle eye-tracking pattern on a SERP

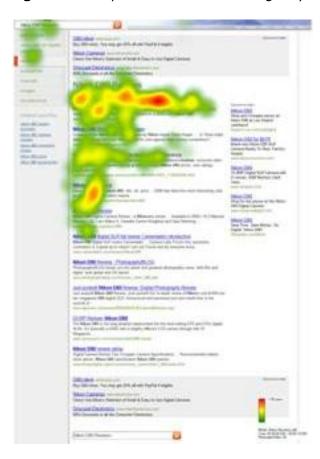

The studies also noted that searchers often change their initial queries with new or modified keywords. In fact, only one query in four is successful. Over 50 percent of the time searchers refine their query, go back to the SERP from a non-helpful result, or abandon search altogether. The Bing design team considered how to work with these consistent patterns of behavior to help search users become more productive in their queries.

As a result of these changes, search engine optimization (SEO) will become even more important for you as your website is presented in the new Bing interface design.

### The new SERP with Bing

Research showed that for 86 percent of respondents, organizing results on the SERP to help searchers find what they were looking for was the most important feature of a search engine. Working with this data, the Bing design team made two big changes to their SERP:

1. They created multiple sets of search results related to the searcher's original search and organized them in such a fashion that they would be easy to scan and click. When the data is available in the index, they created categorized subsets of related results based on search log data from past, anonymous user searches using the new query's keyword(s). The Bing design team calls these pages categorized results pages.

2. They designed Bing to present the most frequently used category data as entries in the upper left part of the Explore Pane—the left hand navigation pane on the SERP. These categorized results are presented in Quick Tab format, enabling one-click refinements.

### **The Explore Pane**

The Bing team noted that the vast majority of searchers completed their search using one of the top five organic listings. By focusing searchers on the top ranked organic listings in a variety of categories related to the keyword used in the query, the new Bing interface presents many different but related types of content, which offers a much more compelling and comprehensive search experience. This also gives searchers visibility to the content of many more web publishers for the same keywords simultaneously (many more than would have been presented in a single-threaded SERP).

The Explore Pane is the consistent experience throughout Bing to enable searchers to do more with their search results in a fast and authoritative way, whether it's refining it into a category, expanding the query with related searches, refining an image, travel, or shopping query, or managing search history. Like the Microsoft Office 2007 Ribbon, it highlights many of the powerful features that make Bing search unique. Let's examine the elements of the Explore Pane.

Figure 2. Sample Bing SERP

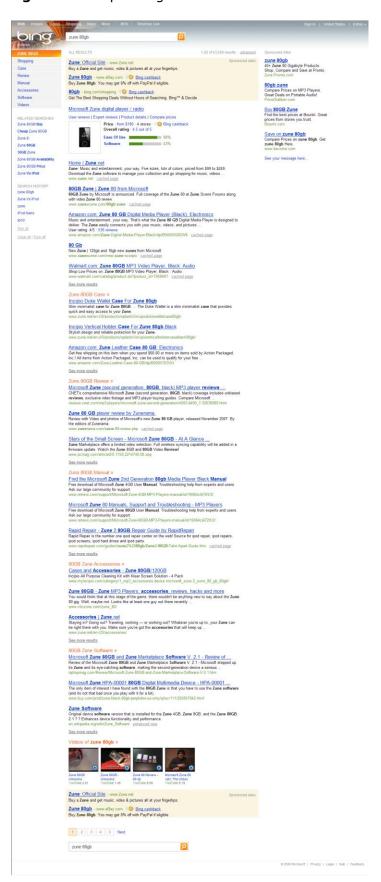

### **Quick Tabs**

Because so many initial user search queries required refinement, Quick Tabs attempt to anticipate the searcher's intent and proactively provide them with the most commonly sought-after results at which past, similar searches ended up. The Bing team designed the new Explore Pane to help searchers more easily navigate through the SERP by intuitively narrowing their search results, enabling them to more quickly to find the information they seek. The Explore Pane will reduce the time needed to reach the information searchers intend to find.

To make the Quick Tabs data immediately available, the new Bing SERP now shows the top ranking results for each of those Quick Tabs items as categorized results in the SERP, just after the initial list of the top five organic results for the query. Links beneath each group allow the searcher to explore those lists of results in detail, should they choose to, with just one click.

Bing develops lists of similar, related queries that searchers are likely to be interested in based on the results of past, anonymous user intent. Bing then ranks those lists based on the relevance to the initial query, and shows the top categories at the top of the Explore Pane as Quick Tabs. The function of Quick Tabs is to enable the searcher to narrow down their initial query into a likely desirable and intended, deeper level of specificity in just one click.

In Bing, only about 20 percent of all search topics will present Quick Tabs. Microsoft focused the work on developing related, categorized lists on the most commonly searched topics so that they add value to those queries. See an example of a common search where Bing shows Quick Tabs by searching on the term "Chicago". Bing makes a best effort guess on the searcher's primary intent — the dominant sense — of an ambiguous keyword (in the case of the term "Chicago," the city is the dominant sense) based on anonymous past user searches. It algorithmically generates the most likely desired categories list, and then populates the Quick Tabs with content related to that dominant sense.

Figure 3. Sample Quick Tabs list for a query on "Chicago"

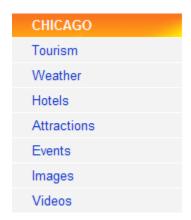

But what about ambiguous keywords where the searcher's intent is far from clear? The Bing team also created a Related Searches list that represents yet another content filter for keywords.

For example, if the user searches on the word "Chicago", Microsoft's anonymous search log data reveals that the most dominant sense of the word relates to the city. Yet there are still those who are looking for information about the band, the Broadway musical, or the movie of the same name. Related Searches covers those sorts of contingencies and more.

While searchers explore the contents of various categorized results from the Quick Tabs, the original Quick Tabs list remains in view so that the searcher can fully explore their subject without losing track of their

initial query. Lastly, in case the searcher wanders off into the woods in their explorations, there is also a Search History list in the Explore Pane containing links to the last five queries browsed.

The source of Quick Tabs content isn't limited to a single domain for its results – it is a categorized collection of extended SERP data based on the keyword used for the query. Quick Tabs often include vertical content (collections of like-media types, such as images, videos, and more) in addition to related webpage links. Quick Tabs can be useful for web publishers as they allow them to see what past searcher intentions were for a keyword query relevant to their website's content.

### **Related Searches**

Whereas Quick Tabs are based on Bing's determination of user intent derived from anonymous data collected from past searches, the Related Searches list is different in that it is just that, a list of common searches related to the parent query. Related Searches is a list of looser definitions for broadening the scope of the parent query, whereas Quick Tabs, which are based on Bing's analysis on common customer intent, refines the query to a narrower subset of content. Quick Tabs and Related Searches may occasionally appear to parallel each other, but they most often point to very different sets of content.

Figure 4. Sample of Related Searches for the term "Chicago"

RELATED SEARCHES

Chicago Band

City Chicago

Things To Do In Chicago

University Chicago

Chicago Movie

Chicago Illinois

Chicago Girls

Chicago Restaurants

The Related Searches list appears independently of whether or not there is a Quick Tabs list, and it isn't always present (very specific queries with multiple keywords and phrases can be so focused that there may be no Related Searches content to display). If a Quick Tabs list is present, the Related Searches list appears just below it in the Explore Pane. Otherwise, Related Searches appears at the top of the Explore Pane.

### **Search History**

Search History gives you one-click access to your previous queries made in a session. Studies revealed that typical searchers repeated 24 percent of queries in a browser session, so making this data readily available will help searchers return to websites that are of interest to them.

The Search History list by default always appears in the Explore Pane, underneath the Quick Tabs and Related Searches lists (when Bing shows them for a particular query). By default, searchers see the last five queries they made. Searchers also have the option of seeing links to all of their past queries for that session (click **See all**), clearing out the history list (click **Clear all**), or disabling the Search History list (click **Turn off**).

Note that clicking a Related Searches link is equivalent to running a new query, and doing so adds a new entry to the Search History list. Clicking a Quick Tab, on the other hand, which takes you to a categorized results list in the SERP, doesn't affect the Search History list.

**Figure 5.** Sample of Search History generated by using Related Searches to refine an initial query of "Chicago"

SEARCH HISTORY

Chicago Song Lyrics

Chicago Songs

Chicago Band

Chicago

See all

Clear all | Turn off

### **Categorized results**

Each Quick Tab entry corresponds to a categorized results list in the main pane of the Bing SERP. For example, when we earlier searched on the term "Chicago," we got the Quick Tabs list as shown in Figure 3. When we clicked on any of the Quick Tabs items, Bing took us to the corresponding categorized results list in the SERP.

As shown in Figure 2, the top five organic results are at the top of the SERP, followed by the collection of categorized results lists typically showing the top three results in each as defined in the Quick Tabs. When there is duplication of result items between the initial, organic list and a categorized results list, Bing removes the duplicates from the categorized results list, thereby exposing fresh, related websites and content.

Bing doesn't create categorized results lists at query runtime. They are pre-defined in the index and their contents are refreshed on a regular basis. Bing does run the duplicate removal process at runtime, however, and that may change what's shown in a categorized results list versus the first five organic results, depending upon the query. Seasonally-related categorized results content is refreshed at more frequent intervals.

If a categorized results list takes the searcher on a track they want to explore further, clicking either the heading name at the top of the categorized results list or the **See more results** link at the bottom of the list will expand the content shown in that categorized result list as a new SERP. Note, however, that the Quick Tabs list stays in place, allowing searchers to easily navigate back or further explore the topic of their initial query.

Figure 6. Sample of a categorized results list from a search on the term "Chicago"

### Chicago Tourism »

### Chicago Office Of Tourism

Official site of city office. Information on art, attractions, community affairs, museums, festivals, restaurants, shopping, and theatre.

egov.cityofchicago.org/city/webportal/portalEntityHomeAction.do? entityName=Tourism&entityNameEnumValue=41

### Chicago Tourism

Find out where to stay, what to do, when to eat, how to get around and more on **Tourism Chicago**. tourismchicago.org

### Chicago tourism Information - Broadway in Chicago

**Chicago tourism** is synonymous with spectacular theater and Broadway musicals, gourmet dining, world-class museums and great shopping.

www.broadwayinchicago.com/chicago-tourism.php

See more results

While categorized results are most often lists of URLs to relevant websites, they can also be dedicated to related vertical content, such as images, videos, and the like.

Figure 7. Sample vertical categorized results from a search on the term "Chicago"

### Images of Chicago »

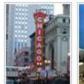

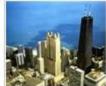

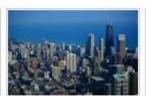

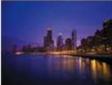

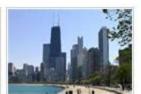

see more - large images - black & white

Bing ranks the categorized results lists based on a criteria list of 300+ features and is entity-dependent. For example, not all actors will have the same Quick Tabs/categorized results sets listed, but for improved consistency, a basic boilerplate set of categorized results for like content exists when less primary information is available in the index about a particular entity searched within a group.

In testing categorized results, Bing determined that the click-through rate of categorized results was better than was the click-through rates of organic search web rankings 6 through 10. This means that the Bing SERPs are more efficient in helping searchers find the content they want, and that the loss of organic listings 6-10 from the default display isn't as important as are the additions of the new categorized results groups. This reinforces the value of performing SEO on your website to improve your standings in categorized results listings so that you rank better for more generic keyword searches. And at a minimum, an additional, deeper set of results for searchers are only one click away.

### **Result types improvements**

The Bing team has done a great deal of work beyond just reorganizing the SERP into categorized results. Improvements to the types of results used will help the searcher more quickly engage with the website by what is presented on the SERP. A key goal of the team was to provide tools and exploratory links to take the searcher beyond their initial task and go into secondary tasks (such as checking flight information, tracking package shipping progress, software and document downloads, etc.). Let's take a look at how results have changed in Bing.

### Standard results

Bing presents the results listings in the SERP with three levels of confidence. The level of confidence Bing has in the searcher's intent determines how it presents a result listing.

For a result with a regular level of confidence, Bing presents the standard "blue link" result, which often exposes a deep link within a website. This is the same SERP display that most websites get when they appear.

When possible, Bing also presents related information about the result, such as with books or movies, user ratings and links to reviews directly in the caption.

Figure 8. A sample, regular confidence result with a deep link, user ratings, and reviews link

### Amazon.com: The Innovator's Solution: Creating and Sustaining ...

Christensen (The **Innovator's** Dilemma) analyzes the strategies that allow corporations to successfully grow new businesses and outpace the other players in the marketplace ...

User rating: 5/5 · 53 reviews

www.amazon.com/Innovators-Solution-Creating-Sustaining-Successful/dp/1578518520 · cached page

### **Best Match**

For a very high level of confidence, Bing presents the top ranking result in any list as a Best Match. This allows Bing to present additional information about the subject of the search. This additional information commonly includes displaying customer service phone numbers, surfacing the website's own internal search box control (such as might be found with a major, online retailer), and deep links to typical areas of interest for searchers within the website.

Figure 9. A sample, very high confidence result labeled Best Match containing an internal search control

# Amazon.com: Online Shopping for Electronics, Apparel, Computers, Books ... www.amazon.com · official site Online shopping from the earth's biggest selection of books, magazines, music, DVDs, videos, electronics, computers, software, apparel & accessories, shoes, jewelry, tools ... Textbooks Today's Special Offers Your Account Help Your Lists Contact Browse All Departments Careers Search within amazon.com

In addition to surfacing internal search functions direction in the Best Match listing, Bing also can surface other, site-specific special functions of the website (such as text boxes for entering tracking numbers for cargo shipper websites). Note that when using site-specific functions surfaced in Best Match, the result of the site-specific function task takes the searcher to the results page on the website rather than surfacing it in the Bing SERP.

Figure 10. A sample, very high confidence result labeled Best Match containing a track package control

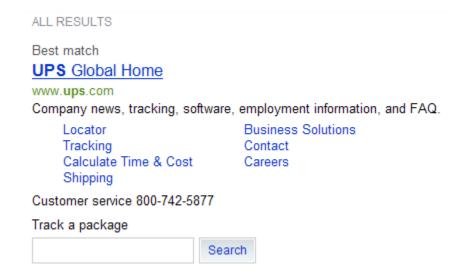

A website can appear as either a Best Match or a standard result, depending on its relevance to the query made.

Bing allows webmasters to update the information provided in Best Match. If a webmaster wants to add or update data to their index entry, such as a relevant phone number for customers (including customer service numbers for online retailers or reservations numbers for lodging websites), links to coupons on their website, XML sitemap, captions and titles for Flash websites, or surface their website's internal search control, they can contact the Bing team through the <u>Bing product support website</u>. Webmasters can also use the same link to request that Bing block certain information that is typically shown in Best Match from displaying or even block their website from being listed as Best Match, in which case when

their website is listed as the first organic listing and the Bing index has a very high and better level of confidence in that query result, the standard Bing result will be shown.

Note that internal search boxes or other controls that rely upon session IDs, cookies, or unusual parameters aren't supported by Bing in Best Match. Also note that because Bing always derives Best Match algorithmically, webmasters cannot request this ranking.

### Best Match with no other results

When Bing has an extremely high level of confidence in a query result, it displays the Best Match SERP, where it presents the Best Match listing, and hides the remainder of the other, relevant search results listings from view. However, the searcher can click the **search for other results containing <query keyword>** link to unhide the other organic results. When relevant to appear, Bing still populates the Quick Tabs and Related Searches lists in Best Match.

Figure 11. A sample, extremely high confidence result labeled Best Match with additional results hidden

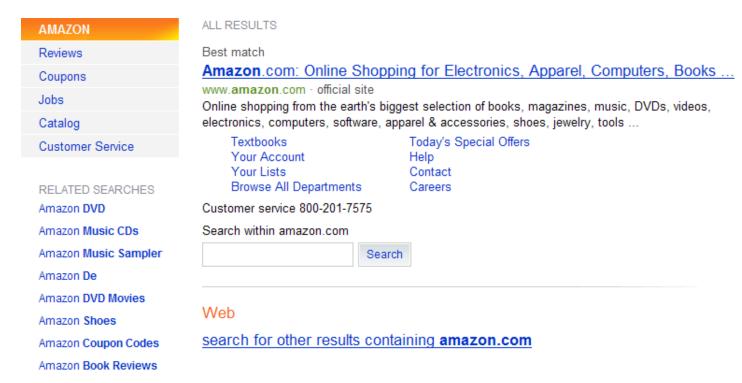

The Bing team chooses which sites become Best Match results based on query volume and their confidence in when customers are specifically looking for that website. The Bing team will continue to increase the number of websites included as Best Match going forward.

### **Instant Answers**

While Instant Answers aren't new to Bing, their use has been enhanced in Bing. Instant Answers can now be found in both the primary organic search results or within a categorized results listing.

Instant Answers offer more comprehensive information and richer results than a traditional result. Instant Answers can provide specific answers to informational queries, such as "who won the super bowl". Other Instant Answers offer rich media and structured data results, depending on the query, such as "canon powershot" or "rihanna". Instant Answers are key access points to the deeper vertical experience.

Figure 12. A sample Instant Answer for the query, "what is the weather in chicago"

# Weather in Chicago, IL Today 61°F·C Wed Thu Fri Sat Wind: 3 mph NE Humidity: 94% 70°/51° 66°/54° 74°/48° 72°/46°

10 Day Forecast · Hourly Forecast · Weather Maps · Data provided by WDT

Bing also occasionally presents Local instant answers as the Best Match result.

### **Caption improvements**

In addition to creating more useful result types, the Bing team has improved upon the way result captions are collected and presented. Their key goal for caption improvements was to ensure that searchers are getting an accurate representation of a website listed in the SERP so they easily find the information they are seeking.

Meeting this goal will help webmasters with a reduction in bandwidth usage by reducing needless bounces from SERPs. Let's examine how captions have changed in Bing.

### **Document Preview**

Another major new caption improvement feature of Bing is Document Preview. Document Preview allows searchers to instantly see content derived from the deep link page before going to the website.

When a searcher moves the mouse pointer over the caption, the Document Preview icon appears to the right. When the pointer approaches the icon, the Document Preview appears and presents more content from the page.

Figure 13. A sample SERP result with Document Preview active

### Amazon.com Customer Review Guidelines

General Review Creation Guidelines. Amazon wants your opinions to be heard! We recommend your reviews be between 75 and 300 words long, but there is a 1,000 word maximum for ... www.amazon.com/gp/customer-reviews/guidelines/review-guidelines.html/

... reviews. For video reviews, the maximum length is 10 minutes, and we recommend that you write a brief introduction - about 75 words or so.

Customers! Anyone who has purchased items from Amazon and is in good standing in the Amazon community can create reviews.

Amazon is pleased to provide this forum for you to air your opinions on the ...

Go to the page

Document Preview helps searchers find the content they want faster, without leaving the SERP until they are ready. Allowing searchers to see a sample of what's on a page before they go to a website will be an efficiency boon. It will equally benefit webmasters by driving more qualified traffic from higher value customers and minimizing the bounce rate.

Bing enables Document Preview by default on standard caption results, except for best matches. And because Bing generates the content in Document Preview algorithmically, webmasters cannot affect its content at this time. However, you can choose to disable it for your site.

### Disable Document Preview for your website's result in the SERP

The Bing design team took into consideration that some webmasters might not want to expose the content of their webpages before a searcher clicks to browse their website. As a result, they've allowed webmasters to disable this feature on a per-page basis or site-wide on their websites. Here's how:

### Per page

Webmasters can insert the following <meta> tag within the <head> tags on each HTML page for which they want Document Preview disabled.

```
<meta name="msnbot", content="nopreview">
or generically for all bots,
```

```
<meta name="robots", content="nopreview">
```

### Site-wide

For a site-wide exclusion, or to cover non-HTML pages, such as PDF, Word, PowerPoint, video, or plain text files, where you cannot insert meta tags and for which you want to disable Document Preview, insert the following line in your web server's HTTP header:

```
x-robots-tag: nopreview
```

### Data extraction for captions

Bing culls the information shown in Document Preview from the body content on the page and elsewhere, not just the page's meta data. Bing uses intelligent data extraction to display addresses, phone numbers, and email links in Document Preview. Bing will attempt to populate the Document Preview caption for local searches with the phone number and street address from external sources if the data isn't available in the website's pages. Bing can also use data extraction techniques to populate the basic caption's description snippet if necessary. **Figure 14.** A sample Document Preview content using data not found on the referenced page

### Daniel S Broiler At Lake Union

**Daniel's** Restaurant Steakhouse & Private Dining in Bellevue and Seattle, WA provides some of the Northwest's greatest traditions in Steakhouse Restaurant food, quality ...

www.schwartzbros.com/daniels.cfm · cached page

Restaurants Vintage Lounge Events Chandler's Crabhouse

Private Dining Rooms Employment
Contact Us Rewards Program
Show more results from www.schwartzbros.com

Daniel's is the only major Seattle steakhouse to serve USDA prime steaks exclusively. That's right. If you want the finest steaks available in Seattle or America, your choice is simple, Daniel's Broiler. Add stunning views from waterfront dining at Lake Union and Leschi, piano bars at Bellevue and Lake Union, a Wine Spectator award winning wine ...

danielsleschi@schwartzbros.com

10500 N E 8th 21st Floor Bellevue WA 98004

Also on this page

- Restaurants
- Private Dining
- Rewards Program
- Press Room
- Events

Go to the page

Many website designers use Flash and Silverlight-based animations to display their content. Quite often these websites don't offer any readable meta data text, such as titles and descriptions, in the HTML source code for the search engine bot to crawl. In these cases, it can be very hard for the search engine to derive a useful website description needed to populate the result caption. The Bing team found that websites that used Flash were responsible for 21 percent of all empty caption descriptions for queries in their index.

Bing has implemented new technologies that can perform a limited data extraction from many of these applications, and attempts to do so when there is no other available information on the website for filling in the caption. As a result, Bing has been able to update the website caption data in its index for one third of these formerly empty-tagged, Flash-based websites.

As an example, Bing's updated basic caption for a sample Flash-based website is as follows.

Figure 15. A sample Bing caption for a Flash-based website

### republic :: think noodles

Think Noodles: Fresh, Fast and Affordable. Our innovative and stylish noodle emporium seats 150 in a crisp, graphic space. Come enjoy a bowl of noodles or call for delivery!

www.thinknoodles.com · cached page

Bing examined the site's Flash content and extracted the data. Below is the website's content as shown in Flash.

Figure 16. Image of the sample, Flash-based website whose caption is shown in Figure 1.5

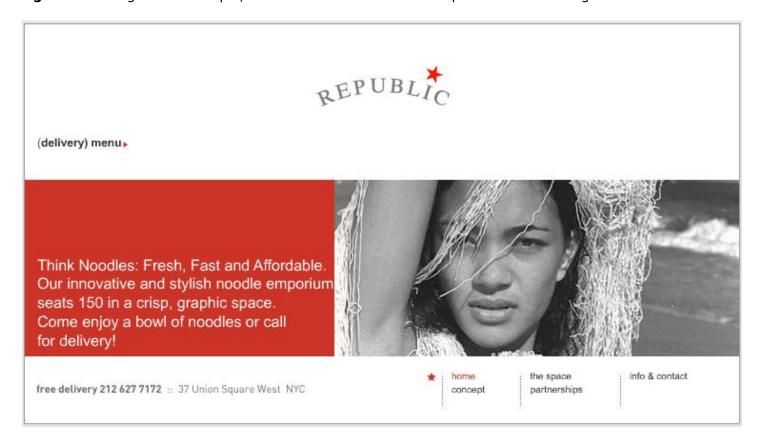

The actual source code from this site reveals that the data extracted doesn't appear in the website's source code as shown below.

**Figure 17.** Actual source code for Flash-based website, showing no usable meta or page data from which to derive a caption description

```
🎒 http://www.thinknoodles.com/ - Original Source
                                                                                              <u>File</u> <u>E</u>dit F<u>o</u>rmat
    1
       <HTML>
       <HEAD>
    2
    3
       <TITLE>republic :: think noodles</TITLE>
    4
       </HEAD>
       <BODY bgcolor="#E5E5E5">
    5
       <tD align=center valign=middle>
    8
    9
       <OBJECT classid="clsid:D27CDB6E-AE6D-11cf-96B8-444553540000"</pre>
   10
        codebase="http://download.macromedia.com/pub/shockwave/cabs/flash/swflash.cab#version=5,0,0,0"
   11
       WIDTH=752 HEIGHT=420>
   12
       <PARAM NAME=movie VALUE="repub site 01.swf"> <PARAM NAME=quality VALUE=high> <PARAM
   13
       NAME=bgcolor VALUE=#E5E5E5> <EMBED src="repub site 01.swf" quality=high bgcolor=#E5E5E5
       WIDTH=752 HEIGHT=420 TYPE="application/x-shockwave-flash"
        PLUGINSPAGE="http://www.macromedia.com/shockwave/download/index.cgi?
        P1 Prod Version=ShockwaveFlash"></EMBED>
       </OBJECT>
   14
   15
       </tD>
   16
   17
       </BODY>
   18
   19
       </HTML>
   20
```

When titles and/or meta descriptions don't exist on an HTML page, at runtime Bing creates a best-effort caption from relevant external sources of reliable information to populate the caption with meaningful data for the searcher. Bing, in the effort to improve searcher experience and avoid empty captions, can even construct captions using keyword inbound link text from external, authoritative websites to help create basic captions where no publisher data exists.

Note, however, that the best source for information about a website is always you, the content publisher, so be sure to fill in this information when publishing your pages!

### Skip Flash intro link in result

Bing surfaces the link to **Skip flash intro** on applicable Flash-based websites to allow searchers to get right into the content of the website.

Figure 18. A sample search result for Flash-based website where the "skip flash intro" link is surfaced

### Gale Force Records Intro :: skip flash intro

A severe weather alert has been issued for the entire area. Strong **Gale Force** winds have been detected sweeping the music industry and turning it on its ear. **galeforcerecords.com** · cached page

### Page translation link in result

Bing enables English language users to access webpages and documents in other languages by providing a **translate this page** link in the result.

Figure 19. A sample search result of a French webpage with a "translate this page" link in the result

### Windows Vista Entreprise : Fiches techniques et documents de ...

translate this page

Ces fiches techniques et documents de référence vous aident à comprendre en quoi Windows Vista Entreprise et la solution Microsoft Desktop Optimization Pack contribuent à la ...

www.microsoft.com/france/windows/products/windowsvista/enterprise/datasheets.mspx · cached page

Clicking on the **translate this page** link takes the user to the following webpage.

Figure 20. Resulting translation page as offered by Bing

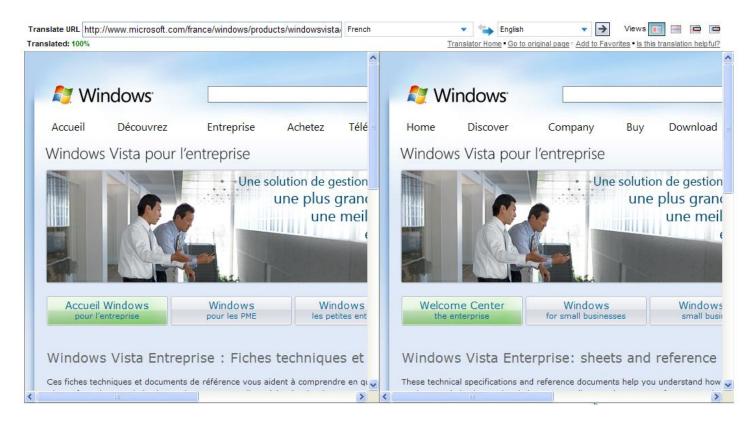

### **Local Listings Center**

The Local Listing Center is the new Bing result for local business searches.

Figure 21. A sample local listings result as a Best Match

ALL RESULTS

### Best match

### Starbucks Coffee Company

www.starbucks.com · official site

Starbucks Coffee Company is the leading retailer, roaster and brand of specialty coffee in the world.

The Company's other brands enhance the Starbucks Experience through best-of ...

Store Locator About

Nutrition Information Customer Service

Check Card Balance Contact Beverages Careers

### Search within starbucks.com

Search

### Listings near Redmond, Washington change location

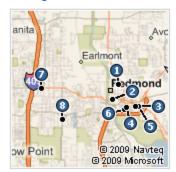

- 8867 161st Ave NE · (425) 869-1080 · Details
- 2. 15738 Redmond Way · (425) 885-9590 · Details
- 3. 7625 170th Ave NE Ste 101 · (425) 882-2881 · Details
- 4. 16500 NE 74th St · (425) 861-9198 · Details
- 5. 17196 Redmond Way · (425) 883-8535 · Details
- 7301 164th Ave NE · (425) 558-1596 · Details
- 7. 12209 NE 85th St · (425) 827-5247 · Details
- 8. 6617 132nd Ave NE · (425) 881-8265 · Details

more listings

Clicking the Quick Tab's listing called **Local** as well as the Best Match link for **Listings near** <*City, State*> brings the searcher to their Local Listings Center.

Figure 22. A sample Local Listings Center webpage when Listings near <City, State> is clicked

BUSINESSES . Not what you wanted?

### SPONSORED LISTINGS FROM YELLOWPAGES.COM"

### Starbucks Coffee

Bellevue, WA (425) 313-1689

### Starbucks Coffee

Carnation, WA (425) 333-6767

### Starbucks Coffee

Bellevue, WA (425) 392-1768

ALL LISTINGS

### Starbucks

15738 Redmond Way, Redmond, WA = 0.30mi (425) 885-9590 = Website

Category: Coffee, Espresso & Tea \* Neighborhood: Trestle 全体会会 \* 1 Reviews \* 1-click directions \* Bird's eye

### Starbucks

8867 161st Ave NE, Redmond, WA \* 0.31mi (425) 869-1080 \* Website

Cuisine: Coffee & Espresso - Neighborhood: Town Sqaure

Price: \$

☆☆☆☆ · 2 Reviews · 1-click directions · Bird's eye

## Sort by: Best match | Distance | Rating

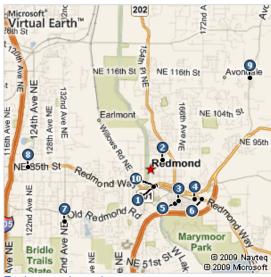

Explore results on larger map

### **Enhanced Wikipedia**

Bing has added Wikipedia content directly into its index. When Bing shows a Wikipedia result in the SERP, click **enhanced view** to use this feature. Within the caption for Bing-hosted Wikipedia content are major section headers within the content page to help quickly narrow down the content search faster.

Bing doesn't change the content as found in Wikipedia.

Figure 23. A sample enhanced Wikipedia result

en.wikipedia.org/wiki/Chicago · enhanced view

### Chicago - Wikipedia, the free encyclopedia

Chicago (pronounced /ʃɨ'kɑ:goʊ/ or /ʃɨ'kɔ:goʊ/) is the largest city in the U.S. state of Illinois, and is located along the southwestern shore of freshwater Lake ... History  $\cdot$  Geography  $\cdot$  Cityscape  $\cdot$  Culture and ...  $\cdot$  Economy  $\cdot$  Demographics

Figure 24. A sample of Bing-hosted Wikipedia content

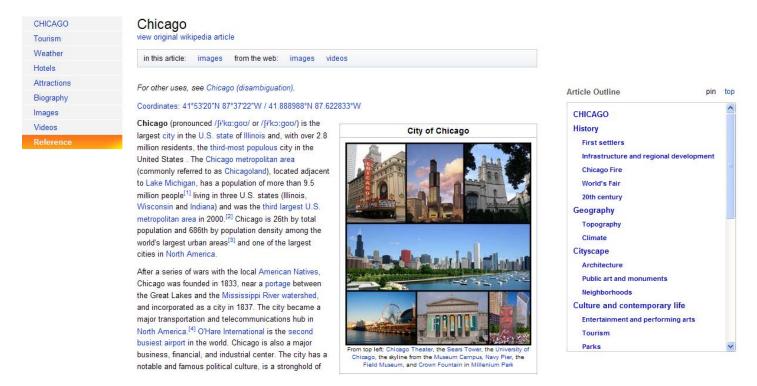

### **Crawler changes**

There have been no major changes to the MSNBot crawler during the upgrade to Bing. However, the Bing team is continuously refining and improving our crawling and indexing abilities. Note that the bot name hasn't changed. It will still show up in the web server access logs as MSNBot. However, we have increased the size limit of sitemaps from 10,000 URLs to 50,000 URLs, although the size of the sitemap still shouldn't be larger than 10 MBs compressed.

### **Webmaster Center**

There have been no major functional changes to the Webmaster Center as part of the Bing release. Access to the online tools still requires an authentication code. Previous authentication codes acquired through Live Search remain valid. The name of the file, LiveSearchSiteAuth.xml, used by Live Search to store that authentication code at the root of the website, also remains unchanged.

Some access points to the features of Webmaster Center have changed with Bing:

- To access Webmaster Center from the Bing home page: From <u>www.bing.com</u>, click **Extras**, and then **Webmaster Center**.
- To access Webmaster Center directly from a URL: Go to http://www.bing.com/webmaster/.
- To access the new home of the Webmaster Center blog: Go to <a href="http://www.bing.com/community/blogs/webmaster/">http://www.bing.com/community/blogs/webmaster/</a>.
- To access the new home of the Webmaster Center forum: Go to http://www.bing.com/community/forums/default.aspx?GroupID=11.

Note that the URLs to Webmaster Center online Help topics haven't changed with the release of Bing.

### **How does Bing affect my SEO efforts?**

The new, redesigned SERP is a major step forward in how users will think of and use search. Bing's new categorized results surface more content, and more relevant content, more quickly.

Because of this new way of thinking about search, some webmasters might initially be concerned that the shortened primary organic listing in the new Bing SERP might render their SEO efforts as less effective. Instead, Bing makes it easier to compete for broad terms because it surfaces more categories automatically, increasing the number of results on the page and generating more relevant content.

The most common user intent for common keyword searches are now often presented with Quick Tabs that present branches of the parent keyword that searchers end up looking for. This surfaces many websites that rank highly for those keyword combinations who otherwise wouldn't surface highly for the parent keyword.

If anything, SEO is all the more important as an opportunity to help your website stand out from the crowd. In fact, well done SEO can expand your opportunities with Bing.

The Bing team discovered that the click through rates for items in the categorized results groups were higher than those results found in positions 6 through 10 of the initial, organic list. Because of this, and the fact that the new, multi-threaded SERP design surfaces many more pages that will be associated with the searcher's primary keywords than would have surfaced in a single-threaded SERP list, webmasters and publishers will be *more* likely to have searchers discover their content with the Bing designed SERP than they would using the traditional search model SERP.

But to take advantage of this added exposure, webmasters will need to focus their attention on solid SEO best practices so that their content bubbles up to the top in the new Quick Tabs/categorized results lists in Bing. To further enhance user satisfaction as well as surface even more publishers' original content, Bing removes duplicate results from categorized results lists, which allows other, lower ranked pages to be shown in the categorized results on its SERP.

### What do I need to do for SEO with Bing?

All of the benefits from these enhancements are available to websites that invest in SEO. Webmasters can help their websites get more visitor traffic by helping Bing best represent their content to searchers in our SERPs. Webmasters can easily do this by adding unique titles and meta descriptions to each page. If webmasters don't provide search engines with good, keyword-oriented, well-written caption source data, the resulting captions created by algorithm, no matter how hard we try, won't represent your website as well as those websites whose webmasters did provide this unique and important data.

The use of consistent data structures between pages on your website (such as placing similar data between pages using a similar tree structure, similar class names, support standard markup technologies, such as microformats, etc.) will also help improve the effectiveness of our crawler, which puts more of your content into our index. Submitting your sitemap to Bing if your website is new, has been substantially changed, or has added any new rich media content, is also very helpful. You can submit your sitemap.xml file via the Sitemap tool in <a href="Webmaster Center">Webmaster Center</a> or directly from your browser's address bar by typing the following:

http://www.bing.com/webmaster/ping.aspx?sitemap=www.mysite.com/sitemap.xml

Be sure to include the full URL for your website's sitemap.xml file at the end of this line.

However, there's no need to resubmit your sitemap to Bing if Live Search previously indexed your website and there have been no recent changes on your website.

Performing SEO for clear and high-quality page content also benefits searchers who will use Document Preview. When the standard captions are shown (derived from good SEO practices of creating unique title and meta description tags, which help Bing improve your rank to relevant keyword phrases) and one of yours piques the searcher's interest, the searcher can now quickly do a deeper dive by using Document Preview to be sure the content they are seeking is actually available on your website. This benefits webmasters by driving more highly qualified traffic to them, making costly bandwidth usage far more efficient by reducing SERP bounces, and ultimately driving higher levels of customer satisfaction.

Best of all, the type of SEO work and tasks webmasters need to perform to be successful in Bing haven't changed—all of the skills and knowledge that webmasters have invested in previously applies fully today with Bing. Moreover, investments in solid, reputable SEO work made for Bing will bring similar improvements in your website's page rank in Google and Yahoo! as well.

Ultimately, SEO is still SEO. Bing doesn't change that. Bing's new user interface design simply adds new opportunities to searchers to find what the information they want more quickly and easily, and that benefits webmasters who have taken the time to work on the quality of their content and website design.

### **End matter**

For more information about Microsoft products or services, call the Microsoft Sales Information Center at (800) 426-9400. In Canada, call the Microsoft Canada Information Centre at (800) 563-9048. Outside the 50 United States and Canada, please contact your local Microsoft subsidiary. To access information through the World Wide Web, go to:

### http://www.microsoft.com

### http://www.bing.com

The information contained in this document represents the current view of Microsoft Corporation on the issues discussed as of the date of publication. Because Microsoft must respond to changing market conditions, it should not be interpreted to be a commitment on the part of Microsoft, and Microsoft cannot guarantee the accuracy of any information presented after the date of publication.

This white paper is for informational purposes only. MICROSOFT MAKES NO WARRANTIES, EXPRESS, IMPLIED, OR STATUTORY, AS TO THE INFORMATION IN THIS DOCUMENT.

Complying with all applicable copyright laws is the responsibility of the user. Without limiting the rights under copyright, no part of this document may be reproduced, stored in or introduced into a retrieval system, or transmitted in any form or by any means (electronic, mechanical, photocopying, recording, or otherwise), or for any purpose, without the express written permission of Microsoft Corporation.

Microsoft may have patents, patent applications, trademarks, copyrights, or other intellectual property rights covering subject matter in this document. Except as expressly provided in any written license agreement from Microsoft, the furnishing of this document does not give you any license to these patents, trademarks, copyrights, or other intellectual property.

© 2009 Microsoft Corporation. All rights reserved.

Microsoft and Bing are either registered trademarks or trademarks of Microsoft Corporation in the United States and/or other countries.

All other trademarks are property of their respective owners.